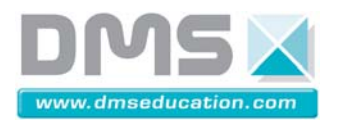

# **SYSTEME DRONE DIDACTIQUE CONTROLE**

# **Notice de mise en service**

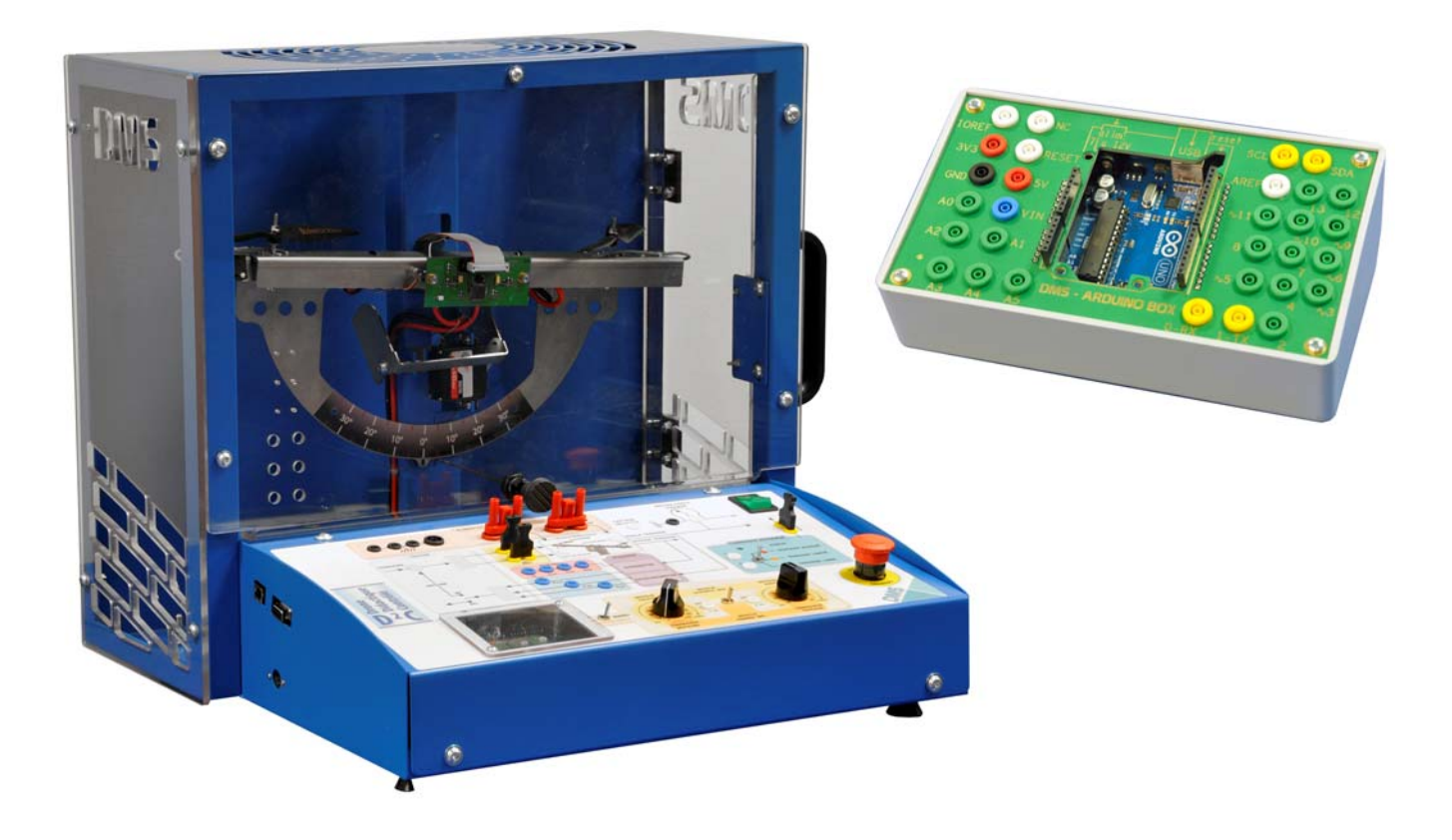

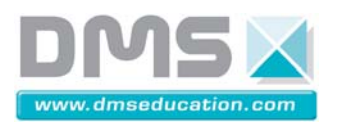

 $D^2C$ 

# **Tables des matières**

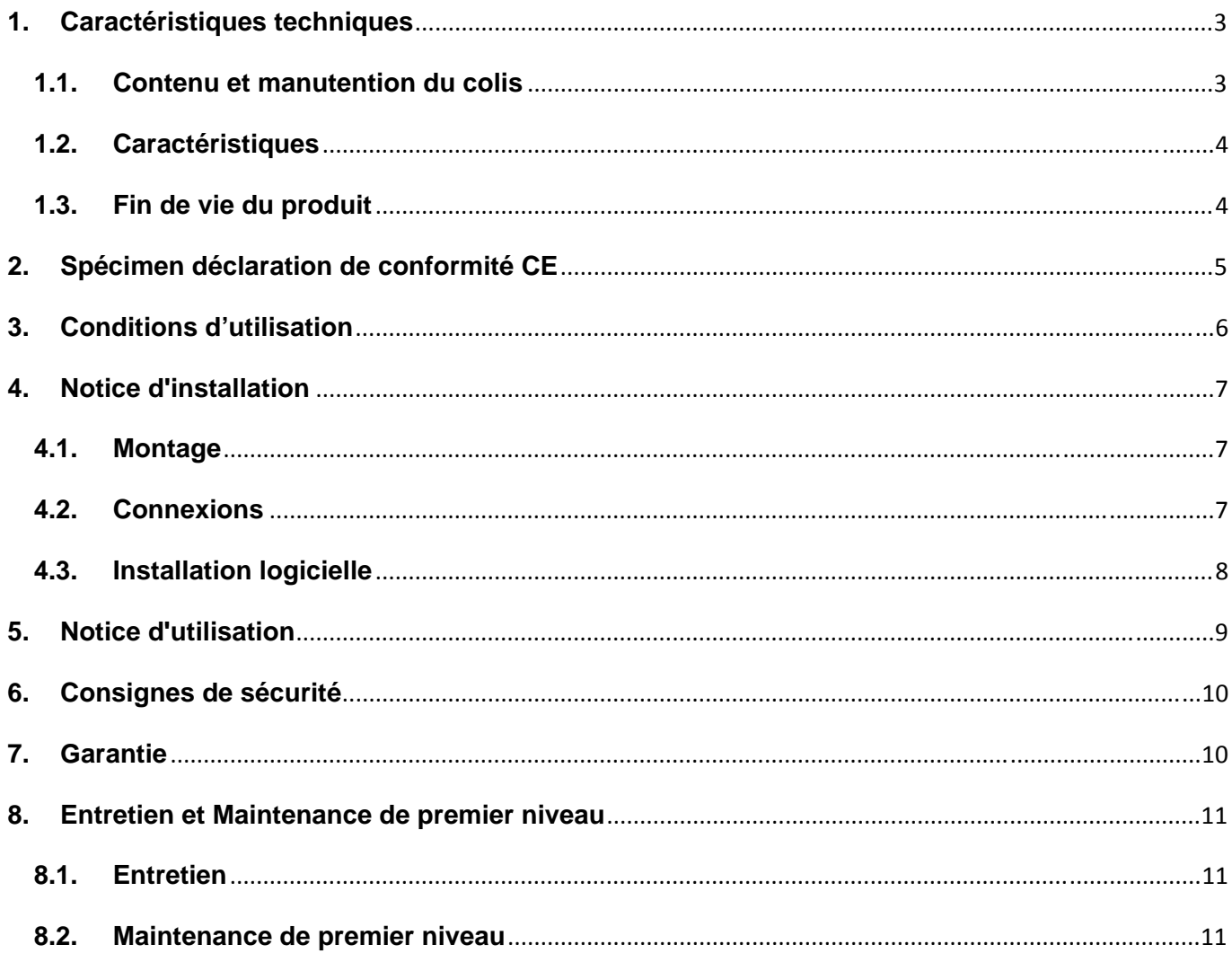

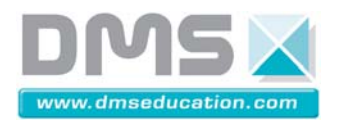

# <span id="page-2-0"></span>**1. Caractéristiques techniques**

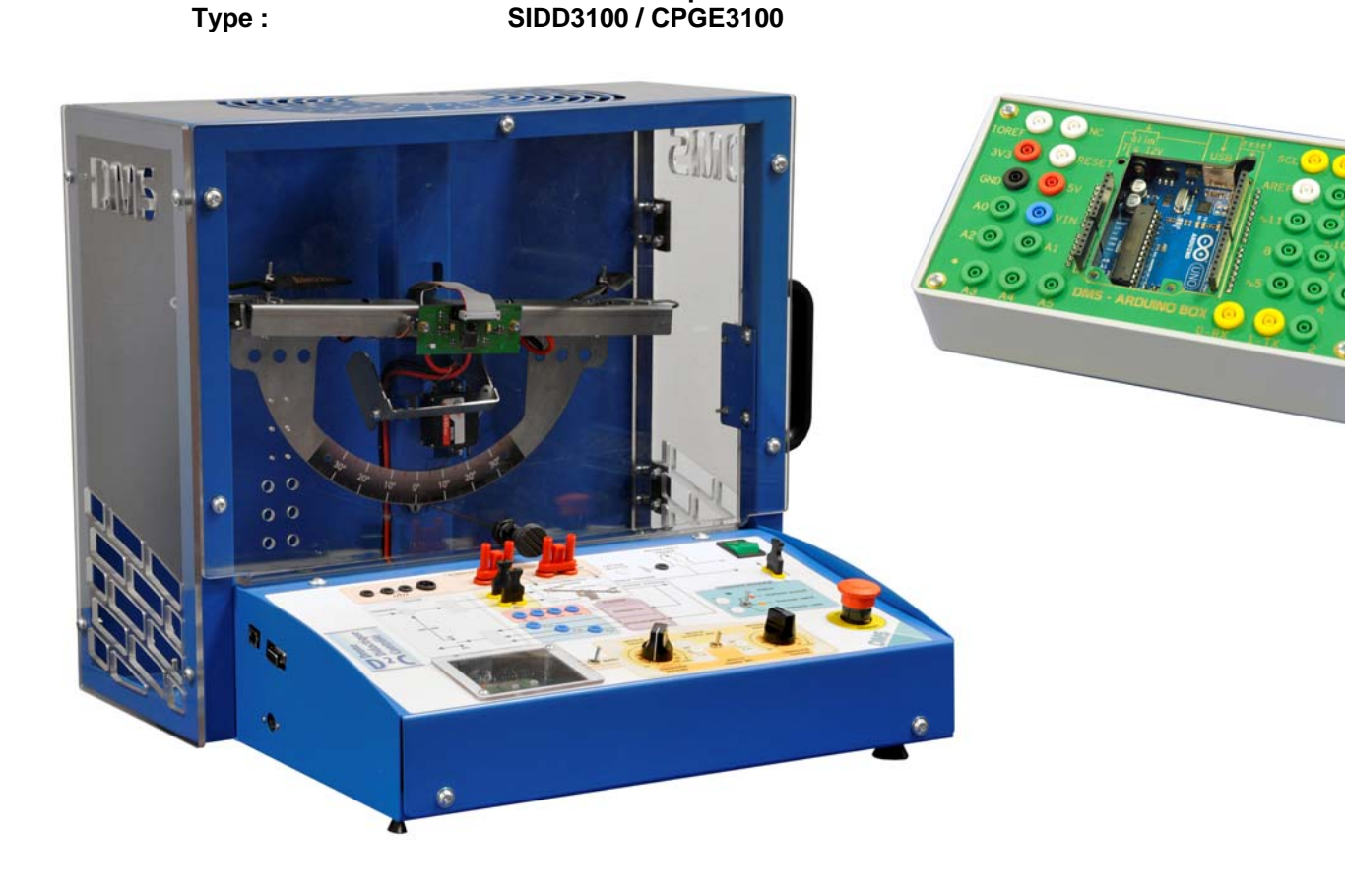

# **1.1. Contenu et manutention du colis**

**Nom : Drone Didactique Contrôlé** 

<span id="page-2-1"></span>Le système est livré dans un carton :

- Carton de dimension : 50cm x 50cm x50cm pour un poids de 15Kg

Dans le carton vous trouvez :

- Châssis complet D²C
	- o Support anémomètre et vis de serrage
	- o 2 tiges de perturbation
	- o Bonton d'indexage
	- o 1 Adaptateur 4mm F vers 2mmM
	- o 1 Anémomètre (avec scratch)
	- o Alimentation externe
	- o Cordon d'alimentation
	- o Câble USB 2.0 A/B 3m
	- o 3 Cavaliers 2mm
	- o 2 Cavaliers 4mm

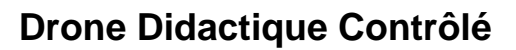

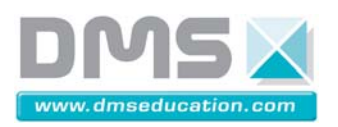

- ArduinoBox
	- o La carte Arduino à l'intérieur
	- o Câble USB 2.0 A/B 1.8m
	- o Bloc alimentation 9V 6W
	- o 8 Cordons vert 2mm 50cm
	- o 1 Cordon noir 2mm 50cm
	- o La carte Arduino à l'intérieur
	- o La carte Arduino à l'intérieur
- 1 notice comportant le certificat CE

Cet ensemble est fragile et il doit être manipulé avec précautions. Vous devez conserver l'emballage qui vous sera utile pour tout retour de matériel, tout emballage qui ne sera pas d'origine sera remplacé et facturé lors du retour du matériel.

### **1.2. Caractéristiques**

<span id="page-3-0"></span>Alimentation 220 V / 50 Hz.

Liaison pc via USB.

Interface de mesure informatique est compatible Windows xp, Windows 7 et Windows 8.

Bruit aérien maxi <84 dB(A) au poste de travail, à plein régime en continu il est conseillé de porter des protections auditives.

Spécification thermique : 0-40° en fonctionnement.

Installer le système dans une zone bénéficiant d'un éclairage ambiant normal (au moins 300 lux).

Vitesses maxi de rotation des moteur avec les hélices 10 000 tr/min.

#### **1.3. Fin de vie du produit**

<span id="page-3-1"></span>En fin de vie le produit devra être recyclé il sera soit renvoyé à DMS soit confié à une entreprise qualifiée.

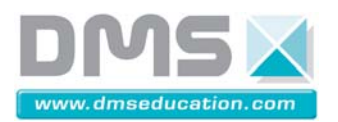

# <span id="page-4-0"></span>**2. Spécimen déclaration de conformité CE**

### **DECLARATION DE CONFORMITE CE**

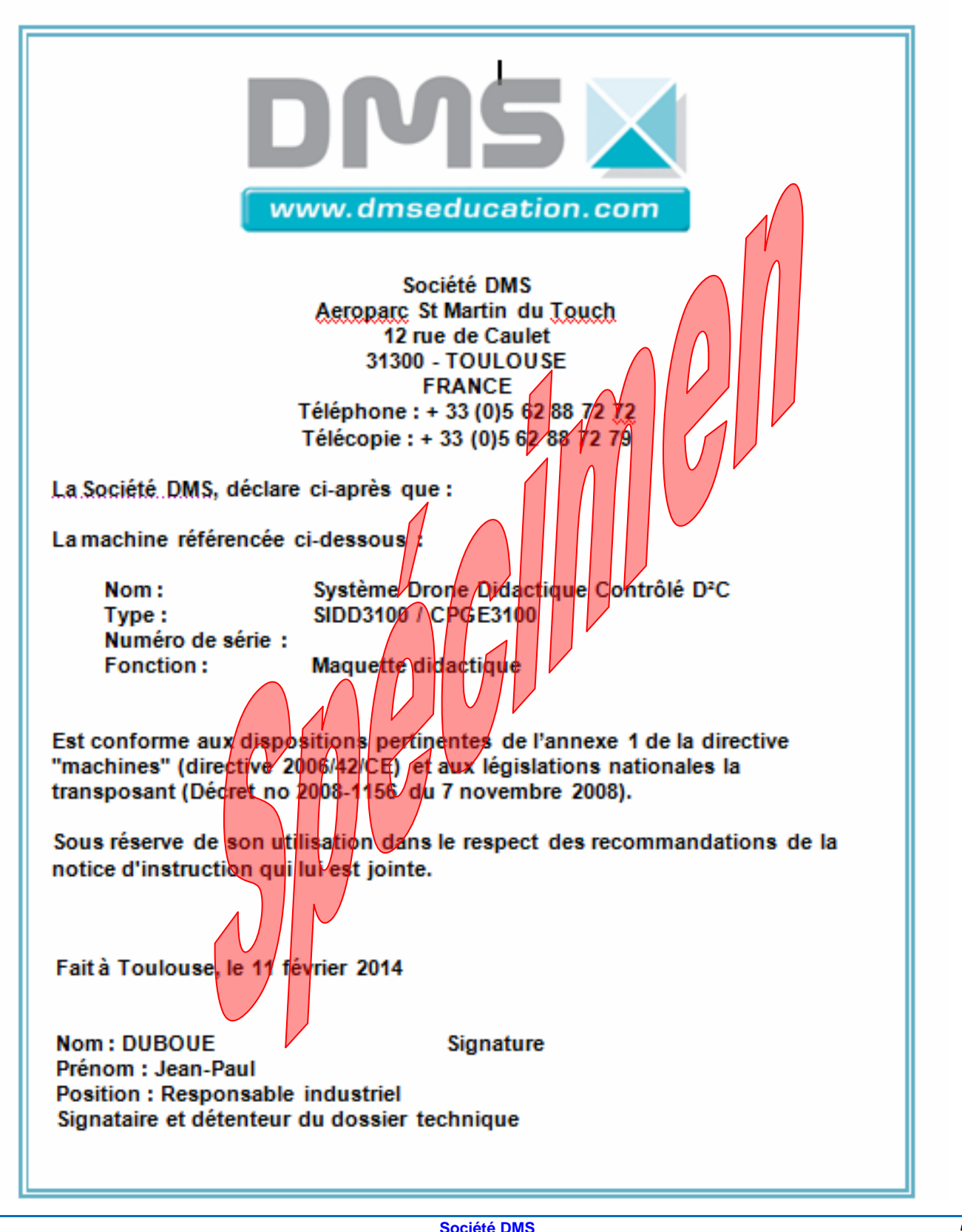

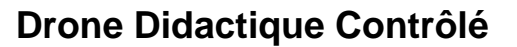

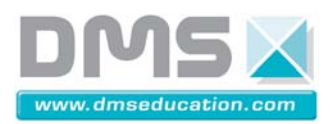

#### <span id="page-5-0"></span>**3. Conditions d'utilisation**

Ce système permet aux élèves de réaliser des activités pédagogiques. Lors de son utilisation, une seule personne manipule le système à la fois. Le système ne doit pas fonctionner sans surveillance de l'opérateur.

La cartérisation ne doit en aucun cas être retirée. Aucun objet ne doit être introduit dans l'enceinte lors du fonctionnement.

Tout branchement au niveau du pupitre doit être vérifié avant la mise sous tension.

Le système se déplace à une seule personne en positionnant les mains de chaque côté du système (les doigts se glissent sous la tôle).

Les pieds sont réglables. Ils permettent de mettre le système à l'horizontale. S'assurer également que les 4 pieds sont en contact avec le plan d'appuis.

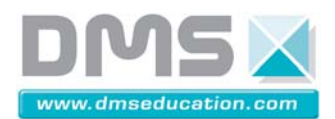

### <span id="page-6-0"></span>**4. Notice d'installation**

La zone choisie pour l'installation du système doit avoir les caractéristiques suivantes :

- Table présentant une surface d'accueil plane et dure
- La zone doit être suffisamment libérée pour assurer un espace dégagé en périphérie du système
- elle doit comporter un éclairage minimum de 300 lux.

#### **4.1. Montage**

<span id="page-6-1"></span>Le système vous est livré monté. Retirer les pièces mobiles qui pourraient se trouver à l'intérieur de l'enceinte.

Les pieds sont réglables. Ils permettent de mettre le système à l'horizontale. S'assurer également que les 4 pieds sont en contact avec le plan d'appuis.

#### <span id="page-6-2"></span>**4.2. Connexions**

Il y a trois éléments à connecter :

- un câble secteur qui se connecte au bloc alimentation d'un côté et au réseau électrique de l'autre.
- Le connecteur 4 points du bloc alimentation se branche sur la face gauche du pupitre.
- Le câble USB va se connecter sur la face droite du pupitre et à l'autre extrémité au PC.

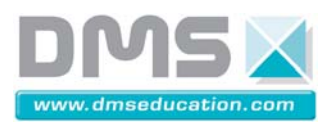

### **4.3. Installation logicielle**

<span id="page-7-0"></span>L'ordinateur qui va recevoir le système doit avoir les caractéristiques minimales : double cœur et 2 Go de ram minimum avec Windows xp, 7 ou 8.

Lancer le fichier « Setup.exe » depuis le dosser « Setup IHM D2C ». Mener à son terme cette installation.

Une fois l'installation terminée lancer l'IHM depuis l'icône qui a été créée sur le bureau . Si le temps de latence du PC n'est pas suffisamment faible, un message vous est affiché pour le diminuer. Le logiciel Change Latency permet de le faire est a été installé, vous y accédez via le menu Démarrer puis (Tous les) programmes enfin dans le dossier « D2C\_IHM » comme indique par l'interface vous devez cliquer droit dessus et l'exécuter en tant qu'administrateur.

L'interface reconnait le port de communication lorsque l'on connecte le pc au système et qu'il est alimenté. Il faut juste lui laisser le temps de reconnaitre le périphérique.

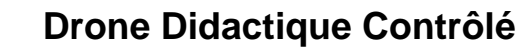

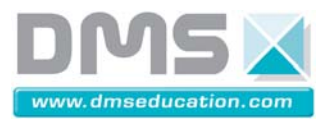

#### <span id="page-8-0"></span>**5. Notice d'utilisation**

Se référer aux documents du DVD :

- Guide de prise en main rapide ; pdf, word
- Les fonctionnalités de l'IHM et du pupitre : pdf ; word
- Présentation SysMl : pdf ; powerpoint ; fichier MagicDraw.
- Fiche description D2C : pdf ; word

Pour y accéder lancer le fichier « Index.htm », les fichiers se trouvent dans la sous partie Le système du Dossier Technique.

Rappel des codes d'accès aux différents profils :

- Elève : pas de mot de passe lorsque l'on lance l'application on est sous se profil directement
- Professeur : D2C\_PROF
- DMS : D2C\_DMS

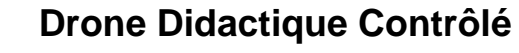

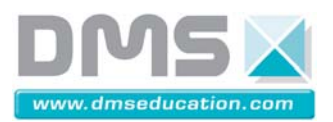

### <span id="page-9-0"></span>**6. Consignes de sécurité**

Bien que le système ne présente pas de risque majeur, c'est cependant une machine dans laquelle des organes se déplacent et qui est alimentée en courant alternatif 220 V. Il existe donc un minimum de consignes à respecter pour s'affranchir de tout risque.

S'assurer que l'espace est dégagé sur une zone de 1 mètre sur le pourtour du système.

Ne pas nettoyer ou intervenir sur la machine sans avoir débranché les prises secteur.

Sauf autorisation ponctuelle, tout démontage sur la machine est interdit.

#### <span id="page-9-1"></span>**7. Garantie**

Tout matériel défectueux sera retourné à D.M.S dans son emballage d'origine frais de transport et assurance payés par le client, après accord du support technique D.M.S. L'emballage doit être conservé à l'abri dans un endroit sec.

D.M.S ne peut en aucun cas être tenu responsable des équipements lors de leur transport du client aux ateliers.

D.M.S s'engage à remédier au défaut constaté dans les meilleurs délais, soit par réparation, soit par remplacement du matériel.

Seuls les frais de réexpédition et de réparation (ou remplacement) sont à la charge de D.M.S.

L'intervention de D.M.S au titre de sa garantie ne fera pas courir une nouvelle période de garantie.

La garantie consiste dans le cadre du remplacement et (ou) la réparation à nos frais, pièces et mains d'œuvre, de tous matériels (et logiciels) défectueux selon les modalités suivantes :

- durée de la garantie : 12 mois à partir de la date de livraison

- exercice de la garantie : D.M.S s'engage à remédier aux éventuels défauts constatés dans les meilleurs délais; toute réparation sera accompagnée d'un rapport d'expertise. Les frais occasionnés par les opérations de garanties seront à la charge de D.M.S

- défectuosités hors garantie :

 - Une utilisation abusive pour laquelle le système n'est pas prévu dans la notice d'instruction.

- Une modification apportée au système sans l'accord du constructeur.

- Une négligence ou une action de maintenance.

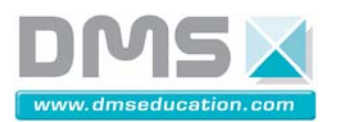

#### <span id="page-10-1"></span><span id="page-10-0"></span>**8. Entretien et Maintenance de premier niveau**

#### **8.1. Entretien**

Avant toute intervention sur le système, il vous faut :

- vous assurer qu'il n'y a personne autour du système.
- Couper l'alimentation : retirer la prise secteur.

Afin de maintenir le niveau de sécurité du système, les pièces changées devrons être identiques aux pièces d'origine. Pour toute référence contacter DMS.

Vérifier tous les 2 mois l'état des organes : fixation moteur, fixation hélices… Tous les mois passer un chiffon sec qui ne peluche pas sur l'ensemble du système.

#### **8.2. Maintenance de premier niveau**

<span id="page-10-2"></span>Avec une utilisation normale du système aucune pièce ne devrait être à changer pour des raisons d'usure.

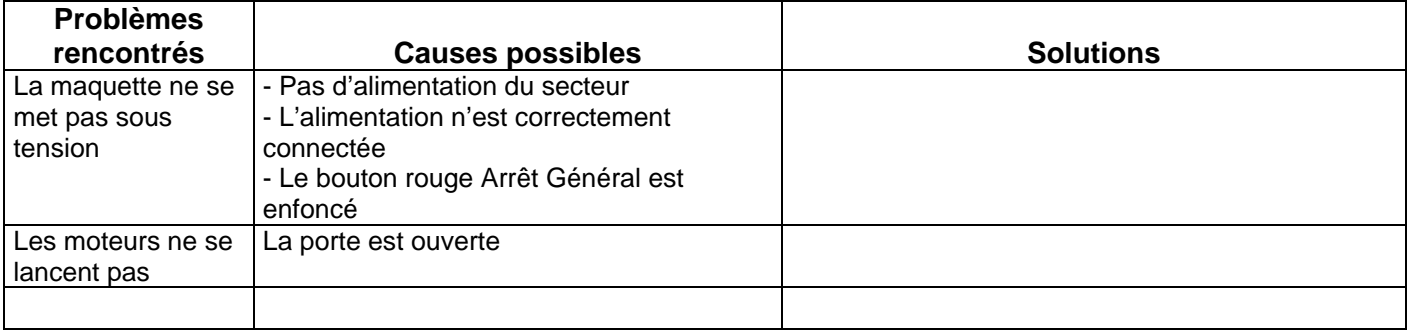